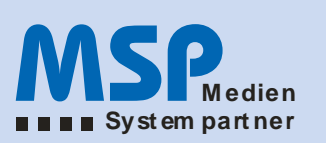

# Dokumentation der **DESK-NET Schnittstelle**

## Änderungen an bestehenden Tempestiva-Dateien

config/config.inc

Neue Zeilen (blau), vor "Konfiguration":

// DESK-NET Schnittstelle if(file\_exists("desknet.config.php")) { include("desknet.config.php");

 $11*$ 

// Konfiguration

 $\mathcal{E}$ 

#### admin/termin\_suche2.php

Hier wird im Suchergebnis das Icon angezeigt. Durch Klick auf das Icon wird der Termin als XML geschrieben und an DESK-NET per FTP übertragen.

- Ajax-Javascript eingebunden  $\sim$
- Icon in Suchergebnis eingebunden  $\mathbb{L}$

#### include/termin\_neu\_form.html.inc

Nach dem Speichern eines Termins wird das Icon und ein Link angezeigt. Nach Klick auf das Icon oder den Link wird der Termin als XML geschrieben und an DESK-NET per FTP übertragen.

- Ajax-Javascript eingebunden
- Icon / Link in Formular eingebunden

### **Neue Dateien**

**Icon** pics/desknet 14.jpg

 $\rightarrow$ 

**Konfiguration** config/desknet.config.inc

```
<?php/**
* DESK-NET Konfiguration
 ^*/
```
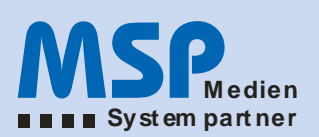

\$DESKNET\_CFG = array(); \$DESKNET\_CFG["USE\_DESKNET\_INTERFACE"] = 1; // 1 = an, 0 = aus \$DESKNET\_CFG["ICON\_SMALL"] = "pics/desknet\_14.jpg"; \$DESKNET\_CFG["FTP\_SERVER"] = ""; \$DESKNET\_CFG["FTP\_USER"] = ""; \$DESKNET\_CFG["FTP\_PASSWORD"] = ""; \$DESKNET\_CFG["FTP\_PATH"] = ""; \$DESKNET\_CFG["FTP\_PASSIVE"] = 0; ?>

#### **Api**

Api/eventsmlg2.php

api/class/eventsmlg2.class.php api/ressources/conceptitem\_export\_main.xml api/ressources/conceptitem\_export\_event.xml

#### **Ajax-Javascript Funktion**

include/desknet.js

Die darin enthaltene Funktion desknetsend() wird aufgerufen, wenn auf das Icon geklickt wird.